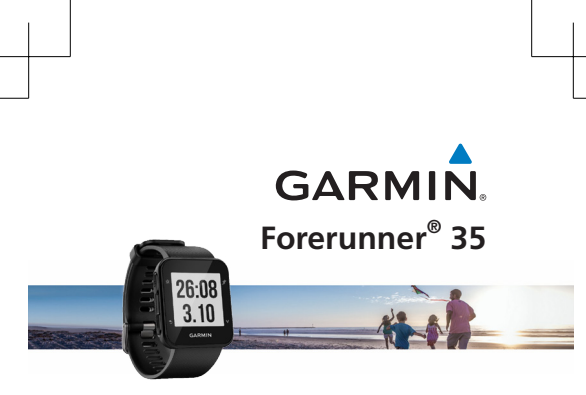

**使用手册**

扫描以下二维码即可下载 Garmin 中国 官方 Garmin Connect Mobile APP。

通过其他渠道下载的APP可能会出现无 法使用的情况。

在与您的手机配对前,请先确认您的手 机符合以下要求:

- iPhone4S 或以上的 iOS 手机。(iOS 版本视APP要求而定)
- 安卓4.3或以上且支持蓝牙4.0的安卓 手机。

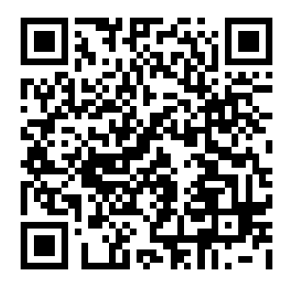

### **特别声明**

本中文操作说明书版权归上海佳明航电 企业管理有限公司所有,任何人 (及单 位) 未经其正式的书面授权允许,不得 私自将本说明书内容,以全部或分割部 份方式 (包含文字与图片), 进行转载、 转印、复印拷贝、更改内容、扫描储存 等行为,供他人使用或销售。

上海佳明航电企业管理有限公司拥有更 改或提升本产品功能的所有权利,且不 需额外特别通知任何人及单位 (包含已 购买及尚未购买者),若有任何功能上 的问题,可以注意本公司的宣传信息 或上网查询 (中文网站: [www.garmin.](www.garmin.com.cn) [com.cn](www.garmin.com.cn))。

Garmin® 、Edge® 、vivofit®、 Forerunner® 、MapSource® 、 Personal Navigator® 、nüRoute™、 及BlueChart®、等均经商标注册登记, 未经上海佳明航电企业管理有限公司 (Garmin Corporation) 正式授权许可, 任何人 (及单位) 均不得私自使用。

## **知识产权声明**

本机功能及内容仅提供本产品购买人使 用,不得私自转载、转印、复制、更改 内容、扫描储存提供给他人,或用作其 他用途。本机所标示的商品文字或图片 仅为说明辅助的用途,并非作为商标使 用,原商品商标的知识产权仍为原权利 人所有。

2 Forerunner® 35

# **安全及产品信息须知**

#### **警告**

若未能避免下列潜在危险情况,可导致 死亡或严重伤害。

#### **健康警告**

- 开始或改变您的运动计划前请务必先 咨询您的医生。若您戴有心脏节律器 或其它植入身体的电子设备,在使用 心率监测带前请先咨询您的医生。
- 心率监测带及其它 Garmin 配件均为 消费者使用设备而非医疗设备,且可 能受到一些外界因素的干扰,因此心 率读数仅供参考。若有因任何错误读 数造成的后果,Garmin概不负责。

#### **电池警告**

若未遵照下列准则,则设备内的锂离子 电池寿命可能会缩短或会损坏设备、发 生火灾、化学品灼伤、电解液泄漏及/ 或受伤的风险。

- 请勿将设备暴露于热源或处于高温 地点。
- 请勿将设备或电池凿孔或焚化。
- 若需长时间存放设备,请将其存放在 0°-25℃温度范围内。
- 请勿在-20°-50℃以外温度下操作设 备。
- 请勿在0°-45℃以外温度下充电设备。

Forerunner<sup>®</sup> 35 and 3

• 处理您的设备/电池时请依照当地适 用法规,咨询当地废弃物处理部门。

### **其它可替换电池警告:**

- 请勿使用尖锐物品取出电池。
- 请勿将电池放置在儿童可取得处。
- 请勿将电池拆解、凿孔或损坏。
- 若使用外接电池充电器,请不要使用 非 Garmin 官方的配件。
- 请使用正确的替换电池进行更换, 若另行使用其它电池存在可能发生火 灾或爆炸的风险。欲采购正确的替换 电池,请咨寻 Garmin 客服或参见 Garmin 网站。
- 替换的纽扣式电池可能含有高氯酸盐 物质,可能需使用特殊处理方式。其 它非替换电池警告:请勿拆下或试图 拆下非替换电池。
- 注意:若电池未正确充电或更 换,可能会引起爆炸。若是可更 换电池,请用 Garmin 建议的同 款或同等级的电池来更换,并按 原厂指示来处理废弃电池。

### **符合性声明**

Garmin 谨此声明本产品符合指令 1999/5/EC 必要的要求及其他相关条 款。如需查看完整的符合性声明,请参 见 Garmin 网站并找出您的 Garmin 产 品: [www.garmin.com/compliance](http://www.garmin.com/compliance)。

### **FCC符合性**

本设备符合 FCC 通则之第15部分。设 备操作将受限于以下两个条件:

(1) 设备不得引起有害干扰。(2)设备必 须能接受任何接收到的干扰,包括引起 无用操作的干扰。本设备经测试证实符 合 FCC 通则第15部分所定义的B级数位 设备限制。该限制是为了提供住宅设备 对有害干扰的合理保护。

本设备可产生、使用及发射射频能量。 若未依照指示进行安装及使用,可能对 无线电通讯引起有害干扰。

然而,在某些设备上无法保证不会发生 干扰现象。若本设备对于无线电或电视 接收确实引起有害干扰(可将设备关闭 再开启以进行判定),建议您采用以下 方式对干扰进行修正:

- 将接收天线调整方向或改变放置地 点。
- 加大设备与接收器之间距离。
- 分开设备及 GPS 设备所使用的插 座,使其不在同一电路。
- 洽询经销商或有经验的无线电/TV技 师请求协助。

本产品内不含任何用户可自行保养的零 件。不得在非 Garmin 授权的服务中心 进行检修。经非授权之检修或修改可能 造成设备永久性损坏,且将丧失您的产 品保修及 Part 15 法规下授权给您的本 设备操作权利。

Forerunner<sup>®</sup> 35 **b** 5

### **加拿大工业符合性**

第一类无线电通讯设备,符合加拿大工 业标准 RSS-210,第二类无线电通讯设 备,符合加拿大工业标准 RSS-310。

#### **有限保修**

本 Garmin 产品从购买日起保证一年在 材料或制造工艺上无任何瑕疵。在此期 间 Garmin 将依其选择对正常使用下发 生故障的零件进行检修或予以更换。本 保修不适用于:(i)表面损坏,如刮痕、 凹痕及凹陷。(ii)电池等类消耗品,但 若为材料或制造工艺瑕疵造成产品损坏 者除外。(iii)因意外、滥用、误用、进 水、淹水、火灾或外来因素造成的损 坏。(iv)由非 Garmin 授权保修人员检 修后造成的损坏。(v) 未经 Garmin 书 面同意,擅自修改或改变产品造成的损 坏。此外,对违反任何国家法律而取得 及/或使用的产品或服务,Garmin 保 留拒绝保修申请的权利。此处所述的保 修及补救条款为排他性,且取代所有其 它明示性或暗示性或法令的保修条件, 包括在某特殊目的、法令规定或其它情 况下任何商品的适售性或适用性保修衍 生的任何责任。本保修提供您特定的法 律权利,但此权利可能每个地区各有不 同。对于任何意外、特殊、间接或衍生 性损坏(可能起源于使用、误用、不 会使用或产品瑕疵)Garmin 将概不负 责。有些地区不容有排除附带或衍生性 损坏赔偿,因此上述限制对您可能不适

6 Forerunner® 35

用。Garmin 保留检修或更换(新产品 或全新大修过的替换产品)设备或软件 权利。对于任何违反保修条款者,此为 唯一且排他的补救措施。申请保修服务 时请咨询您当地的 Garmin 授权经销 商, 或致电 Garmin 客服: 400-819-1899。请将设备包装妥当并附上原始购 买发票复印件,以此作为申请保修检修 必要的购买证明。

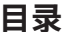

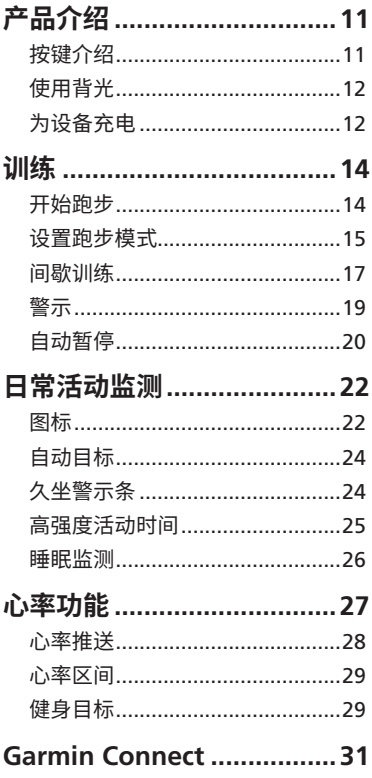

Forerunner<sup>®</sup> 35

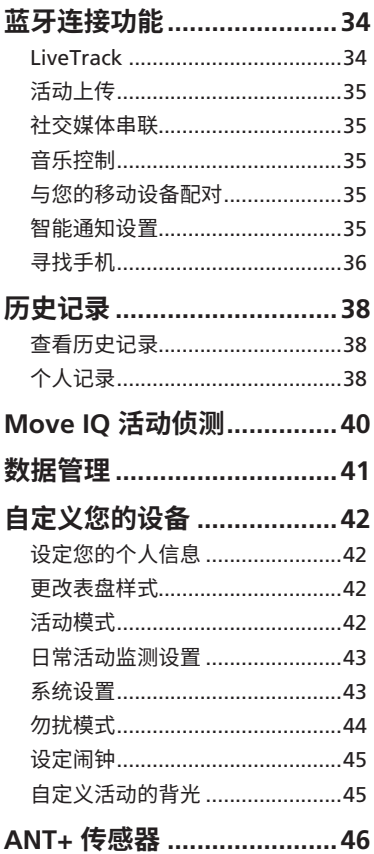

Forerunner<sup>®</sup> 35

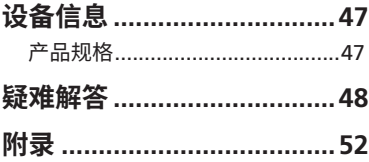

**产品介绍**

**警告**

- <span id="page-11-0"></span>• 如需产品警告与其他重要信息,请参 阅本手册前文中的「安全及产品信息 须知」内容。
- 开始或更改运动计划前,请务必先咨 询医师。

**按键介绍**

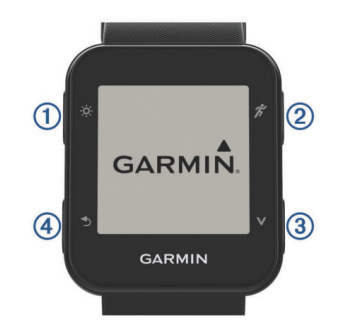

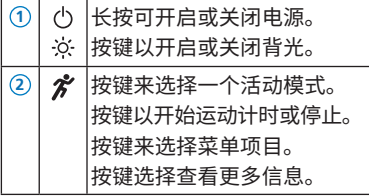

 $\overline{\text{Forerunner}^{\textcircled{\tiny{\textcirc}}}$  35  $\overline{\text{11}}$ 

<span id="page-12-0"></span>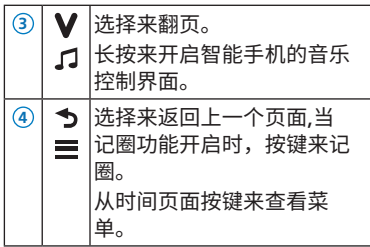

## **使用背光**

在任何时候按压 ※ 键来开启背光。

**注意:**当有警示或者消息时,背光会自 动亮起。

## **为设备充电**

**注意:**为防止手表充电端子锈蚀,请用 清水清洗设备(特别是在进行水上活动之 后)并擦拭以保持干燥与清洁。在充电前 或连接计算机之前,请确保充电端子与 其周边完全干燥与清洁。

- **1** 首先将充电夹 USB 接头连接计算机 的 USB 端口。
- **2** 对齐充电夹 **<sup>1</sup>** 与设备背面并将其卡 到正确的位置。

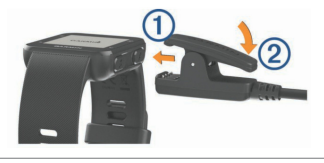

12 Forerunner® 35

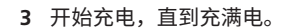

按压充电夹 **<sup>2</sup>** 来移除充电夹。

Forerunner<sup>®</sup> 35 <sup>13</sup>

## **训练**

### <span id="page-14-0"></span>**开始跑步**

你所记录的第一个活动可以是跑步,骑 行或其他室外活动。设备可能存有一些 余电,请在使用前对设备进行完整的充 电。

- 1 选择 2,<br>然后选择一个活动模式
- **2** 将设备置于户外以接收 GPS 卫星信 号。
- **3** 选择 2, 来开始计时
- **4** 开始跑步
- 你可以按压  $\bm{\mathsf{V}}$  来杳看更多数据页面

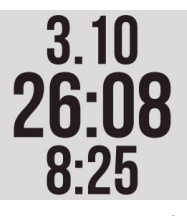

- **5** 当你完成活动后,选择 *介* 来暂定计 时器
- **6** 选择一个选项:
	- 选择 **继续** 来继续计时
	- 选择 **保存** 以储存活动数据,同时 计时将归零。表面会显示本次活 动摘要
	- 选择 **放弃** > **是** 来删除活动

14 Forerunner® 35

## <span id="page-15-0"></span>**设置跑步模式**

- $1$  选择  $\boldsymbol{\hat{Z}}$ ,然后选择一个活动模式
- **2** 选择 **选项** > **跑步模式**
- **3** 选择一个选项
	- 选择 **无限制** 来进行一个无警示和 间歇的室内或室外跑 **注意:**系统默认的模式为此模式
	- 选择 **跑走模式** 来设置进行跑步和 走路的间歇
	- 选择 **虚拟伙伴** 来帮助提升你的 表现
	- 选择 **间歇训练** 来根据距离或时间 自定义编辑一个间歇训练
- **4** 开始跑步

你设置的跑步模式会一直被应用,直到 你关闭或者开启一个不同的跑步模式

### **室内训练**

Forerunner® 35 提供室内训练模式。室 内训练时,您可以关闭 GPS 以节省设备 电力。当您关闭 GPS 跑步时, 设备会以 加速计计算距离与速度。设备内的加速 计会自我校正。若您开启 GPS 在户外跑 步,加速度计记录的距离与速度信息会 变得更为准确。

- **1** 选择
- **2** 选择一个选项:

选择 **室内跑步** 或 **有氧运动**

Forerunner<sup>®</sup> 35 **15** 

选择 **步行** > **选项** > **室内使用**

### **使用跑/走训练**

**注意:**在你开始活动前你必须先完成跑/ 走功能的设置。你无法在开始活动后再 进行设置更改。

- 1 选择 2 然后选择跑步模式
- **2** 选择 **选项** > **跑步模式** > **跑/走模式**
- **3** 输入跑步时间。
- **4** 输入步行时间。
- **5** 开始跑步

### **虚拟伙伴**

虚拟伙伴能助您一臂之力,达成您的目 标。您可以自定义设定虚拟伙伴的目标 速度或配速。

### **使用虚拟伙伴功能跑步**

**注意:**在你开始活动前你必须先完成虚 拟伙伴功能的设置。你无法在开始活动 后再进行设置更改。

- 1  选择 2 **济** 然后选择跑步模式
- **2** 选择 **选项** > **跑步模式** > **虚拟伙伴**
- **3** 输入你的配速
- **4** 开始跑步

你设置的虚拟伙伴会一直被应用,直到 你关闭或者开启一个不同的跑步模式

## <span id="page-17-0"></span>**间歇训练**

您可以根据距离或时间自定义编辑间歇 训练。您的自定义间歇训练会一直储存 在设备里,直到您编辑并储存另一个间 歇训练。当您从事固定距离的比赛训练 时,您也可以运用无时间或距离限制的 间歇训练。当您按压 <>>>>>>> 设备会标记 一组间歇训练的完成,并开始休息时 间。

### **建立一个间歇训练**

选择 ? 然后选择活动模式

### **如你选择室内/室外跑步模式**

- **1** 选择 **选项**
- **2** 选择 **跑步模式** > **间歇训练** > **编辑** > **间隔**
- **3** 选择 **距离,时间或无限制**

### **如你选择骑行,有氧运动模式**

- **1** 选择 **选项**
- **2** 选择 **间歇训练** > **编辑** > **间隔**
- **3** 选择 **距离,时间或无限制 小秘诀:**若您希望建立一个无时间、 距离限制的间接训练,请选择无限 制。
- **4** 若有需要,可以输入训练的距离或 时间。
- **5** 选择 **休息**

Forerunner<sup>®</sup> 35 **17** 

- **6 选择距离,时间或无限制**
- **7** 若有需要,可以输入休息的距离或 时间。
- **8** 选择一个或多个选项:
	- 选择 **重复** 以设定重复次数。
	- 选择 **热身** > **开启** 以设定一段无限 制的热身期间。
	- 选择 **缓和** > **开启** 以设定一段无限 制的缓和期间。

每当你完成一个间歇训练,设备都会出 现消息。设备也会发出声响或震动如果 设备开启了声音。

### **开始一个间歇训练**

- 选择 2 然后选择一个活动模式
- **2** 选择**选项**
- **3** 如你选择室内/室外跑步模式,选择 **跑步模式** > **间歇训练** > **开始训练**
- **4** 如你选择骑行,有氧运动模式,选 择 **间歇训练** > **开始训练**
- 5 选择<sup>。</sup>
- **6** 若您的训练包含热身,按压 开始 第一个间歇训练步骤。
- **7** 依照屏幕指示操作。

#### **停止间歇训练**

**1** 任何时间点,按 结束目前的训练 步骤。

### <span id="page-19-0"></span>**2** 任何时间点,按 结束计时。

### **警示**

您可以利用警示功能来进行特定心率、 配速、时间、距离、卡路里的训练。

### **设置警示**

- 1  选择 *济* 然后选择一个活动模式
- **2** 选择 **选项** > **警示**
- **3** 选择时间,距离或卡路里
- **4** 开启警示
- **5** 选择或输入一个值

### **设置心率警示**

你可以设置当你的心率超过或者低于一 个目标区间或一个自定义值时,设备开 始警示。例如,你可以设置设备在你心 率低于150跳/分钟的时候进行警示。

- 1 选择 2 然后选择一个活动模式
- **2** 选择 **选项** > **警示** > **心率区间**
- **3** 选择一个选项
	- 如果使用已经存在的心率区间,请 选择心率区间
	- 如果需要自定义最大心率,请选择 **自定义** > **高** > **开启**
	- 如果需要自定义最低心率,请选择 **自定义** > **低** > **开启**

每当您达到设定的值,警示信息就会出

Forerunner 19 ® 35

<span id="page-20-0"></span>现。如果设备的音频已开启,则警示也 会发出警示声或震动。

### **自动暂停**

使用此功能可在停止移动时自动暂停计 时器。如果活动过程中会碰到红绿灯, 或是其他必须停下来的地方,此功能会 很有帮助。

**注意:**当计时器停止或暂时时,数据不 会被记录下来

- 选择 2 然后选择一个活动模式
- **2** 选择**选项** > **自动暂停** > **开启**

#### **按距离计圈**

您可以利用自动计圈功能以自动标记某 距离的圈数。这个功能可以帮助您了解 在同一个跑步活动中,不同分段时表现 的差异(例如:比较每公里或每5公里的 表现)。

- 选择 2 然后选择一个活动模式
- **2** 选择 **选项** > **计圈** > **自动计圈**
- **3** 选择 **关闭,按距离,按位置** (不同活动 模式选项可能不同)
- 4 如果需要, 选择一个距离

每当您完成一圈,设备会显示此圈所花 费的时间。如果设备的声音已开启,则 计圈警示也会发出警示声或震动。

### **按键计圈**

你可以自定义 力键来作为活动中的计 圈键。

- 1 选择 2 然后选择一个活动模式
- **2** 选择 **选项** > **计圈** > **计圈键** > **开启**

# **日常活动监测**

<span id="page-22-0"></span>你可以按压 V 键来查看你每日的活动 数等,某些功能需要和你的智能手机进 行蓝牙的配对。

- **当前时间:**显示当前的日期和时间。 当你的设备获取卫星信号并与智能 手机配对后,时间和日期会自动完 成设置。
- **心率:**显示你的当前心率和静止心率。
- **智能通知:**在设备上显示并提醒你的来 电与短信等通知。
- **日常活动追踪:**记录您每一天的活动 数、步数活动数、移动距离、消耗 的卡路里等信息。
- **高强度活动时间:**追踪你参与不同高强 度活动的时间,你的每周目标时间 和完成进度。
- **上次活动:**显示你最近一次活动的历 史摘要。
- **天气信息:**在设备上显示目前天气信 息。

### **图标**

图标代表了设备的不同功能,某些功能 需要设备与兼容的智能手机进行连接。

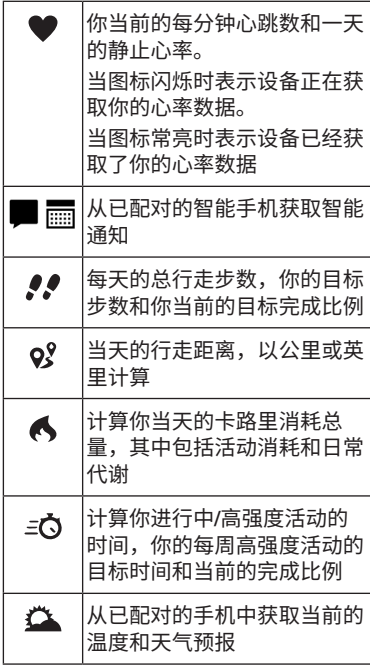

Forerunner<sup>®</sup> 35 <sup>23</sup>

## <span id="page-24-0"></span>**自动目标**

设备会根据您的个人基本数据与活动等 级,自动计算您的每日步数目标,并显 示于屏幕 **<sup>1</sup>** 。

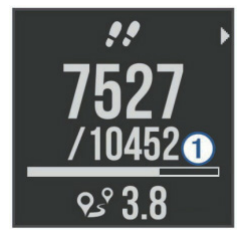

假如不想使用此功能,您也可以在 Garmin Connect 上自定义个人目标 步数。

## **久坐警示条**

久坐不利于身体的新陈代谢,久坐警示 可以提醒您保持活动。若您久坐一小时 以上,警示条 **<sup>1</sup>** 会出现。之后每过15 分钟会出现额外的一小段警示条 **<sup>2</sup>** 。

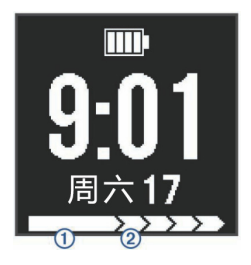

24 Forerunner® 35

<span id="page-25-0"></span>你只需起身行走一段距离就可以消除警 示条。

### **高强度活动时间**

世界卫生组织建议每周至少参加150分 钟的中等强度的活动,例如快步走,或 者75分钟的高强度活动,例如跑步。设 备会检测您花在中高强度活动的时间, 你也可以通过进行连续不少于10分钟的 高强度活动来达成每周的高强度目标

Forerunner® 35 使用您的心率数据, 以及根据您个人的身高、年龄、体重、 卡路里消耗等多种参数,综合考虑计算 您的高强度活动时间。如果关闭心率, 仍然会参考其他参数以及步数计算高强 度活动时间。

- **1** 高强度活动时间判定原则是要持续 10分钟以上有侦测到摆动,再加搭 配您的身高年龄体信息,以及卡路 里的消耗和心率变化的幅度等多种 因素判断影响。如果您在活动过程 中手部没有持续的摆动,是有可能 都不会计算到高强度活动时间的。
- **2** 简单增加高强度活动时间的方式, 建议您可配戴设备,确保光学心率 侦测到您的心跳(数字会变动),然后 开始跑步持续20~30分钟(体感上要 流汗会喘),就会有高强度活动时间 的增加,建议可尝试多种不同种类 的活动或运动,找到对自己最适合 的增加高强度活动时间方式

Forerunner<sup>®</sup> 35 05 35

<span id="page-26-0"></span>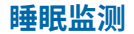

在睡眠模式之下,Forerunner® 35 会 侦测您的睡眠状况。睡眠统计数据包含 睡眠时数、翻身期间,以及良好睡眠期 间。你可以在 Garmin Connect APP上 查看前一晚的睡眠数据统计。

## **心率功能**

<span id="page-27-0"></span>设备内置光学心率传感器,并且也兼容 ANT+® 心率传感器。如果同时有光学心 率和 ANT+® 心率传感器,设备会使用 ANT+® 心率传感器的信息。需佩戴心率 传感器才能使用下述功能。

### **穿戴设备**

• 请把设备穿戴在手腕上,沿着手腕扣 紧腕带来确保心率能被正确检测到。

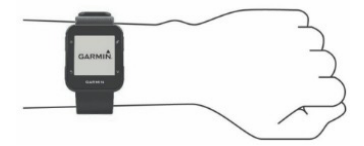

• 请勿移除或拆下设备背后的光感应器

### **查看你的心率数据**

心率页面显示了你的当前每分钟心跳和 你今天的静止心率。

 $1$  在时间页面,按压  $V$ 

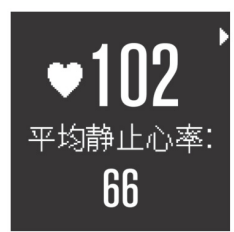

Forerunner<sup>®</sup> 35 **b** 27

- <span id="page-28-0"></span>2 选择 2 来杳看最近4小时的心率数 据。
- 3 再次按压 2 可选择 开启/关闭光学 **心率传感器**。

### **心率推送**

你可以推送你的心率数据到你的其他兼 容配对的 Garmin 设备,并在设备上 查看心率信息。例如您可在活动期间推 送您的心率数据到兼容的 Edge 设备或 VIRB 运动摄影机等。

**备注:**心率推送将会减少电池的使用 时间。

- 1 选择 V 来查看心率页面
- 2 按压<sup>2</sup> 两次
- **3** 选择**心率推送模式** 设备开始传送心率数据并出现( $\left( \bullet \right)$ 。 **注意:**当设备在心率推送时,你仅 能查看心率页面
- **4** Forerunner® 35 配对兼容的 ANT+® Garmin 设备。

**备注:**每种可接收 ANT+® 心率信息的 兼容设备配对方式不尽相同,请查阅各 设备的使用手册。

**小秘诀:**请按任意键,并选择**是**来关闭 心率推送。

## <span id="page-29-0"></span>**心率区间**

很多运动员使用心率区间以衡量自身的 心肺耐力,并增强体能。心率区间指的 是每分钟内心跳次数的分级,通常以最 大心率的百分比为基准,按照强度分为 1到5等级。

## **健身目标**

您可以由心率区间了解自己的体能状 况,并达到增强体能的目标。请参考以 下说明:

- 心率是运动强度的重要指标。
- 以某些心率区间进行训练,可以帮助 您增强您的心血管能力与强度。
- 借由了解心率区间,您可以避免过度 训练,减少受伤的风险。

如果您知道您的最大心率,您可以参考 附件的心率区间表,根据您的健身目标 编辑各个心率区间的值。若您不知道 自己的最大心率,您可以参考运动或健 康相关机构的网站所提供的方法进行计 算。设备上默认的心率为220减去您的 年龄的值。

#### **设置最大心率**

设备使用您一开始输入的用户数据来定 义您的心率区间,为了取得准确的卡路 里数据,请设定您的最大心率。当然您 也可以在设备或 Garmin Connect 上手 动设定每个心率区间与静止心率。

Forerunner<sup>®</sup> 35 09

- **1** 选择 > **设置** > **用户资料** > **最大 心率**
- **2** 输入你的最大心率

### **让设备设置你的心率区间**

默认设置允许设备侦测你的最大心率并 且按照你的最大心率百分比设定你的 心率区间

- 请检查你的用户资料设定准确
- 经常使用光学心率或心率带跑步
- 尝试一些心率训练计划,你可以去 Garmin Connect 进行下载
- 在 Garmin Connect 上查看你的心率 变化曲线和区间内时间。

## **Garmin Connect**

<span id="page-31-0"></span>Garmin Connect™ 可显示分析信息并 与您的好友互动分享,记录您的各种活 动信息如跑步、骑单车、游泳、登山、 马拉松以及其他活动。与计算机联机 时需透过Garmin Express软件作为配 对与数据传输工具。您可参访 Garmin Connect™ 网站 [http://connect.](http://connect.garmin.com/zh-CN/start/) [garmin.com/zh-CN/start/](http://connect.garmin.com/zh-CN/start/) 建立新账 号,按照指示下载 Garmin Express 软 件并安装后,即可开始与计算机联机与 上传更新。

- **储存您的活动**:当您佩戴您的设备完 成活动并储存后,您可将您的活动信 息上传到 Garmin Connect™ 并依您 的喜好自行留存。
- **分析您的信息**:您可以查看更多详 细的活动信息如时间、距离、高度、 心率、卡路里消耗、最大摄氧量、跑 步动态信息、地图上的活动轨迹、配 速、速度图表与各种自定义的报表。 **注意:**有些信息需要搭配选购配件例 如心率传感器才可显示。

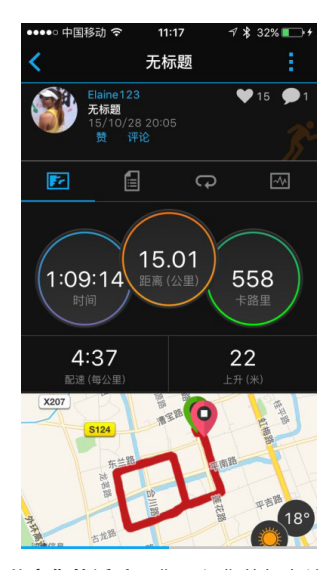

• **分享您的活动**:您可与您的好友连 接,注意您的好友活动状态,或是 将您的活动信息发表在其他的社交 网站。

## **使用 Garmin™ Connect**

您可将您的活动数据上传到 Garmin Connect 网站以查看更详尽的分析信 息, 在 Garmin™ Connect 上您可在地 图上看到您的活动并将活动信息分享给 您的好友。

- **1** 使用USB将设备与您的计算机联机
- **2** 连上[http://connect.garmin.com/](http://connect.garmin.com/zh-CN/start/) [zh-CN/start/](http://connect.garmin.com/zh-CN/start/)
- **3** 按照在线指示下载 Garmin Express 软件并安装后,即可开始与计算机 联机与上传更新。

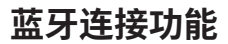

<span id="page-34-0"></span>Forerunner35 具有多项蓝牙相关功 能,您需要透过 Garmin Connect app 与您的手机或是移动设备联机后即可 使用。

在与您的手机配对前,请先确认您的手 机符合以下要求:

- iPhone4S 或以上的 iOS 手机。
- 安卓4.3或以上且支持蓝牙4.0的安卓 手机。

扫描以下二维码即可下载 Garmin Connect Mobile APP。

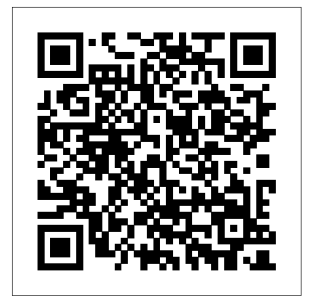

## **LiveTrack**

您可利用 LiveTrack 功能,透过 email 或社交网站来邀请您的朋友或家人观看 您实时的位置与骑行信息。

## <span id="page-35-0"></span>**活动上传**

当您完成您的活动后,自动上传功能 可自动立即将您的活动信息上传到 Garmin Connect。

## **社交媒体串联**

当您上传您的活动数据到 Garmin Connect 时, 您也可以将您的活动信息 发表在喜好的社交网站上。

## **音乐控制**

通过与智能手机配对连接,可直接在 Forerunner 35 控制或播放手机内的 音乐。

## **与您的移动设备配对**

- **1** 下载Garmin Connect app
- **2** 将您的移动设备与 Forerunner 35 保持在10米内
- **3** 在您的 Forerunner 35上选择 三 > **设置** > **蓝牙** > **配对移动设备**
- **4** 打开您的 Garmin Connect mobile app依据指示配对设备

## **智能通知设置**

### **开启智能通知**

- **1** 选择 > **设置** > **蓝牙** > **智能通知**
- **2** 选择 **活动期间** > **警示**

Forerunner<sup>®</sup> 35 85

- <span id="page-36-0"></span>**3** 选择 **关闭,只显示来电**或者**显示全 部**
- **4** 选择 **不在活动期间** > **警示**
- **5** 选择 **关闭,只显示来电**或者**显示全 部**

### **关闭智能通知**

选择 > **设置** > **蓝牙** > **智能通知** > **关闭**

#### **管理通知**

你可以使用兼容的智能移动设备来管理 出现在设备上的通知

选择一个选择:

- 如果你使用的是 Apple 设备,请至 手机的通知中心进行设置
- 如果你使用的是 Android 设备, 请 至 Garmin Connect APP 中的智能通 知菜单进行设置

### **开启智能手机的连接警示**

你可以设置当设备与你的手机断开或者 连接蓝牙时发出警示

选择 > **设置** > **蓝牙** > **连接警示** > **开启**

## **寻找手机**

你可以使用此功能来帮助你定位一部丢 失的手机,此功能必须在手机与设备 蓝牙连接的状态下,且处于蓝牙连接

36 Forerunner® 35

范围内。

## 1 选择 **三** > 寻找手机

设备开始搜寻已经配对的手机,设 备上会显示蓝牙的信号状态同时你 的手机会发出声音警示

2 选择 <br /> **3** 来停止搜寻

Forerunner<sup>®</sup> 35 37

## **历史记录**

<span id="page-38-0"></span>你可以在设备上查看你之前7次的跑步 活动数据。你也可以上传数据至 Garmin Connect,查看之前所有的活动 数据。如果设备内的储存空间不足,较 旧的历史记录将会被覆盖。

**注意:**历史记录不会记录计时器暂停或 者停止时的数据。

## **查看历史记录**

- **1** 选择 > **历史记录**
- **2** 选择一个选项
	- 选择 **活动** 来查看活动的详细信息
	- 选择 **个人纪录** 来查看你的个人最 佳时间和距离

### **删除历史记录**

**注意:**从设备上删除历史资料不会影响 Garmin Connect 中保存的资料

- **1** 选择 > **历史记录** > **活动**
- **2** 选择一个活动
- **3** 选择 > **放弃** > **是**

## **个人记录**

当你完成跑步时,设备会显示此次跑步 达到的新纪录。个人记录包含完成标准 比赛距离的最快时间和最长跑步距离

### **查看个人纪录**

- **1** 选择 > **历史记录** > **个人纪录**
- **2** 选择 **一个活动**。
- **3** 选择 **一个纪录**

#### **清除个人纪录**

- **1** 选择 > **历史记录** > **个人纪录**
- **2** 选择 **一个活动**。
- **3** 选择 **一个纪录**
- **4** 选择一个选项,例如 **清除最远跑步** > **是。**

**注意:**此操作不会删除任何已保存的 活动

### **恢复个人纪录**

您可以将任何个人纪录设置回前一次 的纪录。

**1** 选择 > **历史记录** > **个人纪录**

- **2** 选择**一个活动**。
- **3** 选择**一个纪录**

**4** 选择 **恢复之前纪录** > **依据个人纪录 注意:**此操作不会删除任何已保存的 活动

<span id="page-40-0"></span>**Move IQ 活动侦测**

除了开启活动计时记录活动时间之外, Forerunner35也能够针对您正在进行的 活动自动辨别活动类型(步行、 跑步、 自行车、游泳、开车,至少持续10分 钟以上) ,并同时记录活动时间,您不 需要在每次活动时设置活动开始及活 动结束。

## **数据管理**

<span id="page-41-0"></span>**注意:**此设备不与 Windows® 95、98 、Me、Windows NT®, Mac® OS 10.3 (含)以前的操作系统兼容。

#### **删除档案**

**注意:**如果您不知道档案的用途请勿删 除该档案。您的设备内包含重要系统档 案,请勿删除重要系统档案。在删除档 案前,请把设备通过USB数据线连接至 电脑。

- **1** 点选**Gamrin**名称设备
- **2** 如果必要打开文件夹
- **3** 选择档案
- **4** 按压键盘delete按键删除档案

### **断开 USB 连接**

如果您的设备与计算机保持联机状态, 您必须先在您的计算机安全的移除硬件 后,再中断与设备联机以避免数据遗 失。如果您的设备移动设备链接,不需 要进行安全的移除硬件动作。

**1** 完成动作

如果您是 windows 系统,选择安全 的移除硬件选项后,移除您的设备。 如果您是Mac系统,直接将图标拖 曳到资源回收桶。

**2** 将您的USB线与计算机断开

Forerunner 41 ® 35

<span id="page-42-0"></span>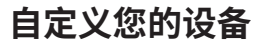

## **设定您的个人信息**

您可自行设定您的性别、出生年月、身 高、体重、心率区间、功率区间,设备 会根据此信息计算您的训练信息。

- **1** 选择 > **设置** > **用户资料**
- **2** 选择一个选项

### **更改表盘样式**

你可以选择数字或者指针表盘 选择 > **设置** > **表盘**

### **活动模式**

您可透过活动模式设定,依据您的使用 方式,在设备上自动符合您需求的活动 模式。例如,跑步与骑车活动需要使用 到的数据页面或是警示功能就会不同。 当您正在使用某一活动模式,您对此活 动模式的数据页面或是警示设定的变 更,都会自动储存到此活动模式中。

### **变更活动模式**

Forerunner® 35 有默认的活动模式, 你 也可以自行调整各个活动模式设定。 选择 ? 然后选择一个活动模式。

### **显示配速或速度**

你可以选择配速和速度数据栏位的显

<span id="page-43-0"></span>示类型。

- 1  选择 *济* 然后选择一个活动模式
- **2** 选择 **选项** > **配速/速度**
- **3** 选择一个选项

### **自定义数据栏**

- 1 选择 2 然后选择一个活动模式。
- **2** 选择 **选项** > **数据栏**
- **3** 选择一个页面
- **4** 选择一个数据栏进行变更

## **日常活动监测设置**

### 选择 > **设置** > **日常活动监测**

**关闭:**关闭日常活动监测功能

**久坐提示:**在时间页面显示久坐警示 条。如果开启了声音,设备也会发 出警示声或震动。

**目标提醒:**设置开启或关闭目标提醒

### **系统设置**

选择 > **设置** > **系统设置**

- **语言:**设定设备语言。
- **时间:**设定设备时间。
- **声音:**设置设备的声音,例如按键音和 提示音

#### 活动中背光:设置活动期间背光的显 示

 $\frac{1}{3}$  Forerunner<sup>®</sup> 35

<span id="page-44-0"></span>**单位设置:**设置设备显示的单位

省电模式: 通过开启省电模式来延长设 备的续航时间

**软件更新:**你可以通过 Garmin Express 或者 Garmin Connect APP 来下载 并安装软件更新

**恢复默认值:**清除用户记录和活动历史 **关于:**显示设备,软件和其他信息

**时间设置**

选择 > **设置** > **系统设置**> **时间**

**时间格式:**设定设备时间为12小时制或 24小时制。

**设置时间:**设置系统时间为手动或基于 GPS 定位自动获取时间

### **时区**

每当您打开设备并接收卫星信号,设备 会利用卫星信号自动侦测时区与当前时 间。

## **勿扰模式**

使用勿扰模式开启或关闭背光、提示音 和振动提示。例如,您可以在睡眠或 是看电影时使用此模式。依个人活动 状态可使用勿扰模式,另提供休眠时 间设定。

**注意:**设备在你常规睡眠时间内会自 动进入勿扰模式。 你可以在 Garmin Connect 上设置你的常规睡眠时间

44 Forerunner® 35

### <span id="page-45-0"></span>选择 => 请勿打扰

**小秘诀:**选择 > **请勿打扰** 来退出勿 扰模式

## **设定闹钟**

- 1 选择 <u>- 1</u> > 闹钟 > 新增
- **2** 选择 **时间** 并输入时间。
- **3** 选择 **声音** 并选择一个选项。
- **4** 选择 **重复** 并选择一个选项。

### **删除闹钟**

- 1 选择 <u>-</u>> 闹钟。
- **2** 选择一个闹钟。
- **3** 选择 **删除** > **是**。

### **自定义活动的背光**

你可以设定活动期间的背光

- **1** 选择 > **设置** > **系统设置** > **活动中 背光**
- **2** 选择一个选项:
	- 选择 **自动** 来自动开启背光
	- 选择 **恒亮** 来手动控制背光

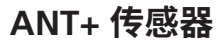

<span id="page-46-0"></span>您必须先穿戴或安装 ANT+ 传感器后, 才能跟 Garmin 设备进行配对。例如: 穿戴心率传感器。

- 1 选择 2 然后选择一个活动模式
- **2** 安装好传感器或穿戴上心率带
- **3** 保持设备和传感器在1cm的范围内, 等待设备自动连接传感器 当设备侦测到传感器后,设备会出 现提示信息。
- **4** 如果需要,选择 > **设置** > **传感器** 来管理传感器

# **设备信息**

## <span id="page-47-0"></span>**产品规格**

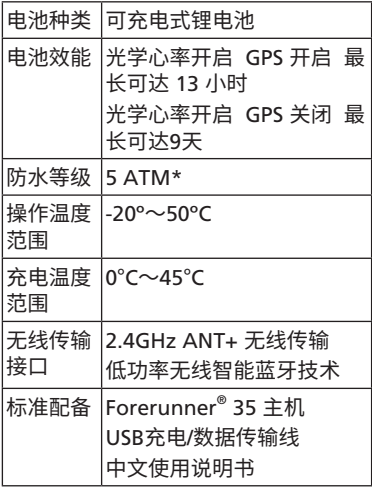

\*相当于承受水深 50 米的压力,更多信 息,前往 <Garmin.com/waterrating>

Forerunner<sup>®</sup> 35 47

## **疑难解答**

### <span id="page-48-0"></span>**支持与更新**

Garmin Express可以提供下列简单快速 的更新服务**。**

- 产品注册
- 产品操作说明
- 软件更新
- 数据上传

### **重置设备**

如果设备长时间没有响应,您可能需要 重置设备。

**备注:**此步骤可能会删除您的信息与 设定。

- 1 长按(<sup>1</sup>) 15 秒。 设备关机。
- 2 按下(<sup>1</sup>) 1 秒开启设备。

### **恢复默认设置**

**备注:**此步骤将会删除所有已输入的信 息与活动历史

您可以重置设备内的所有设定回到出厂 默认值

选择 > **设置** > **系统设置** > **恢复默认 值** > **是。**

### **查看设备信息**

你可以查看设备的ID号,软件版本和其

48 Forerunner® 35

他常规信息

选择 > **设置** > **系统设置** > **关于。**

### **软件更新**

在您进行软件更新前必须先下载 Garmin Express 软件并注册 Garmin Connect™ 账号

- **1** 将您的设备通过 USB 与计算机连接
- **2** 根据 Garmin Express 指示进行动作
- **3** 在更新过程中请勿断开您的 USB 连 接

### **延长电池使用时间**

- 关闭蓝牙功能
- 关闭智能通知功能。
- 关闭心率推送功能。
- 关闭腕式光学心率传感器。

### **获取卫星信号**

设备需要在开放的户外空间以收取卫星 信号,时间与日期设定依据您所在的 GPS 位置自动设定。

- **1** 到户外开放空间,将设备正面朝上 对准天空。
- **2** 等待设备收取卫星信号,可能需要 30~60秒的搜星时间。

### **改善搜星效果**

• 将您的设备与无线网络链接,卫星星

Forerunner 49 ® 35

历信息会自动下载到您的设备,您可 快速地收取卫星信号。

- 将您的设备与手机蓝牙连接,卫星星 历信息会自动下载到您的设备,您可 快速地收取卫星信号。
- 将您的设备带到大片空旷开放区域远 离大楼或是树木。

保持原地不要移动几分钟。

#### **我的每日步数无法显示**

每天的步数计算会在午夜自动归零。如 果步数计算或是显示异常,您可将您的 设备搜索卫星信号并自动设定时间。

#### **不稳定的心率数据**

如果心率数据不稳定或者没有显示,您 可以尝试以下动作。

- 配戴设备之前,请先清洁和擦干手 腕。
- 避免在手腕上使用防晒霜,润肤露和 驱蚊液等
- 避免划伤设备背后的光学心率传感器
- 紧紧将腕表配戴在手腕骨上方。 **备注:**您可以尝试戴在手臂较高的位 置或者尝试配戴在另外一支手臂。
- 等待直到 ♥ 图标常亮后再开始活动
- 在开始活动之前,先热身 5 到 10 分 钟以读取心率。 备注:在寒冷的环境中,请先在室内

暖身。

• 请于每次训练后清洗腕表。

### **我可以在户外使用有氧运动模式吗?**

你可以在户外打开 GPS 并且使用有氧 运动模式

- **1** 选择 > **有氧运动** > **选项** > **室外 使用**
- **2** 在室外等待设备完整卫星定位
- 3 选择 \*\*\*\*\*\*\*\*\*\*\*\*\*\*\*

**附录**

### <span id="page-52-0"></span>**设备保养**

## **注意 1** 避免过度震动及严苛的操作,否则 可能缩短产品使用寿命。 **2** 避免在水下按压按键。 **3** 请勿使用尖锐物品清洁设备。 **4** 避免使用化学清洁剂、溶剂和驱虫 剂,以免损坏塑料组件和涂层。 **5** 设备接触氯、海水、防晒油、化妆 品、酒精或其他强烈化学物质后, 请以清 水完整冲洗。长时间接触这些物质 可能使外壳损坏。

**6** 请勿将设备存放在会长时间受到高 温照射的位置,以免造成永久性损 坏。

### **清理设备**

- **1** 请用温和的清洁剂沾湿过的棉布来 擦拭设备。
- **2** 擦干设备。

## **心率区间计算**

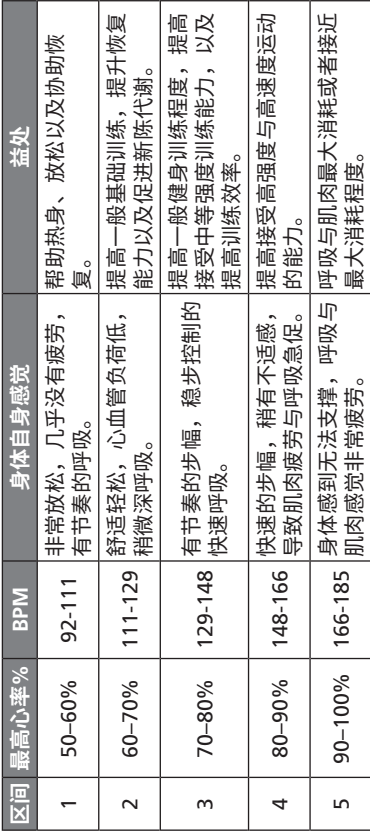

Forerunner<sup>®</sup> 35 53

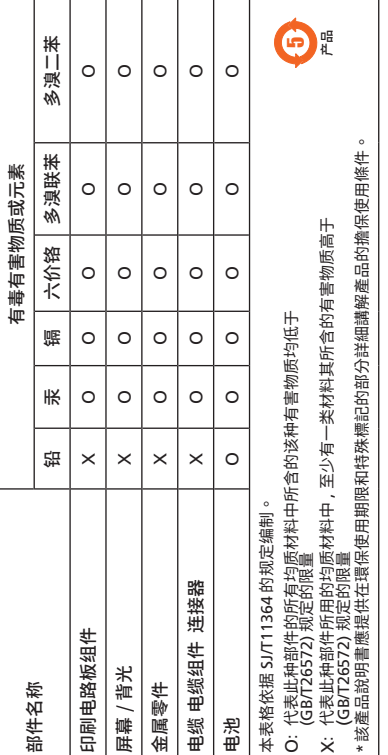

 $\chi$ 

### GARMIN **佳**明

### **产品保修凭证 (第一联:生产商联 )**

保修凭证是产品出现质量问题时,消费者享受保修权 利的凭证

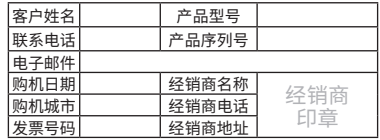

#### **保修说明:**

1. 当设备出现故障,客户凭购机的有效发票及保修凭 证享受保修服务。

2. 产品主机享有自购买日起一年的保修,其他配件正 品自购买之日起三个月内予以免费保修。

3. 下列情况不属于保修范围, 为非保修产品, 维修网 点将一律按照保外收费维修处理:

- (1)产品无购机发票和保修凭证,亦不能提供有效 证据证明产品在保修期限内,并超过出厂日期 15个月。
- ( 2 )主机和发票或保修凭证上的内容与商品实物不 符或被涂改。
- ( 3 )产品主机和配件曾受到:非正常或错误使用, 非正常条件不当的存储,未经授权的拆卸或改 动。事故、不恰当的安装造成的损坏。
- ( 4 )非本公司授权维修机构及人员维修而导致的故 障或损坏。
- ( 5 )因使用不当、私自拆机、封条破损及人为等造 成的故障和损坏。
- ( 6)因不可抗力如地震、水灾、战争等原因造成 的损坏。

4. 对于保外付费维修,修复后相同故障经维修中心检 验属实,享有90天保修期。

5. 请客户在送修时留下准确的姓名和联系电话,以便 维修中心能及时通知取机。

6. 保修凭证须在销售时当即填写完整,经销商盖章后 方可生效。

详细的《售后服务条款》请登录Garmin.com.cn 查 询,Garmin公司对所述信息保留解释权。

Garmin中国公司:上海佳明航电企业管理有限公司 地址:上海市徐汇区桂平路391号新漕河泾国际商务 中心A座37楼 电话:400-819-1899

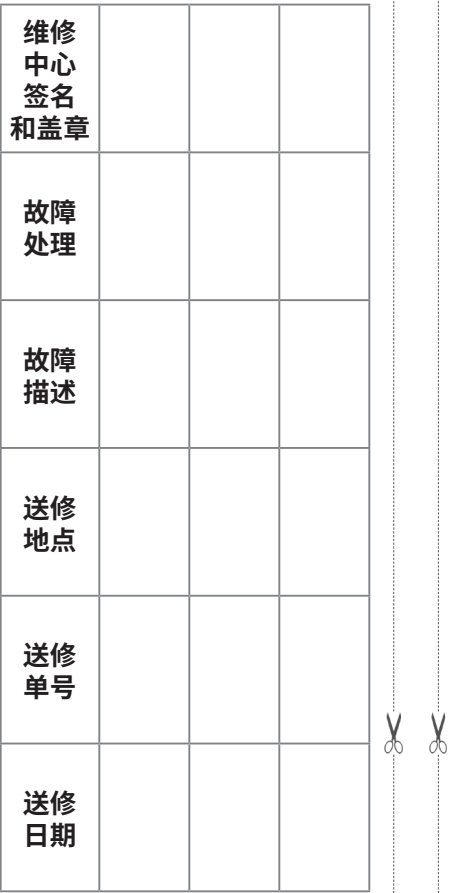

### GARMIN **佳**明

#### **产品保修凭证 (第二联:客户留存)**

保修凭证是产品出现质量问题时,消费者享受保修权 利的凭证

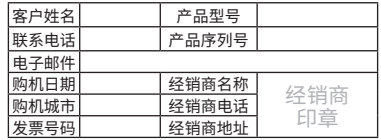

#### **保修说明:**

X ₼ 1. 当设备出现故障,客户凭购机的有效发票及保修凭 证享受保修服务。

2. 产品主机享有自购买日起一年的保修,其他配件正 品自购买之日起三个月内予以免费保修。

3. 下列情况不属于保修范围, 为非保修产品, 维修网 点将一律按照保外收费维修处理:

- (1)产品无购机发票和保修凭证,亦不能提供有效 证据证明产品在保修期限内,并超过出厂日期 15个月。
- (2)主机和发票或保修凭证上的内容与商品实物不 符或被涂改。
- (3)产品主机和配件曾受到:非正常或错误使用, 非正常条件不当的存储,未经授权的拆卸或改 动。事故、不恰当的安装造成的损坏。
- (4) 非本公司授权维修机构及人员维修而导致的故 障或损坏。
- (5)因使用不当、私自拆机、封条破损及人为等造 成的故障和损坏。
- (6) 因不可抗力如地震、水灾、战争等原因造成 的损坏。
- 4. 对于保外付费维修,修复后相同故障经维修中心检 验属实,享有90天保修期。
- 5. 请客户在送修时留下准确的姓名和联系电话,以便 维修中心能及时通知取机。
- 6. 保修凭证须在销售时当即填写完整,经销商盖章后 方可生效。

详细的《售后服务条款》请登录Garmin.com.cn查 询,Garmin公司对所述信息保留解释权。

Garmin中国公司:上海佳明航电企业管理有限公司 地址:上海市徐汇区桂平路391号新漕河泾国际商务 中心A座37楼 电话:400-819-1899

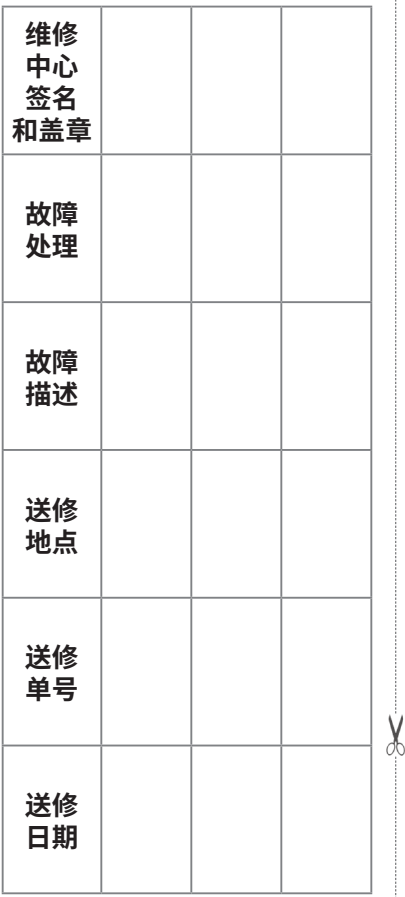

 $\vdots$ 

 $\vdots$  $\vdots$ 

 $\vdots$ 

 $\vdots$ 

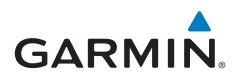

© 2016 Garmin Ltd. or its subsidiaries

#### **Garmin International, Inc.**

1200 East 151st Street, Olathe, Kansas 66062, USA

### **Garmin (Europe) Ltd.**

Liberty House, Hounsdown Business Park, Southampton, Hampshire, SO40 9LR, UK

### **Garmin Corporation**

No.68, Zhangshu 2nd Road, Xizhi Dist., New Taipei City, 221, Taiwan

### **上海佳明航电企业管理有限公司**

上海市徐汇区桂平路391号 新漕河泾国际商务中心A座37楼

Garmin.com.cn

## 190-02086-20 Rev. A 28

September 2016 Printed in Taiwan